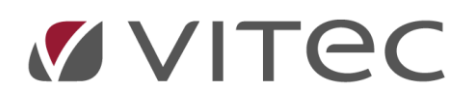

## **Kort om ekstra arbeidsgiveravgift på lønn, naturalytelser mv.**

Det skal beregnes ekstra arbeidsgiveravgift når samlede avgiftspliktige lønnsytelser til en inntektsmottaker overstiger terskelbeløpet på 750 000 kroner fra en juridisk enhet.

Avgiften utgjør 5 prosent av grunnlaget over beløpsgrensen i alle soner med unntak av Svalbard. 

Arbeidsgivers beregning- og rapporteringsplikt løper fra det tidspunkt beløpsgrensen er nådd.

Beregningskoden «ekstra arbeidsgiveravgift» legges automatisk ut i A-Meldingen under hovedenhet. Der vises grunnlaget til beregningen.

## **Hva gjør man i Infoeasy?**

- 1. Oppgrader til versjon 2.20.357 eller høyere, den har løsning for ekstra arbeidsgiveravgift
- 2. Sjekk at beløpsgrense og prosentsats er satt etter oppgradering under Ajourhold Styreopplysninger, fanen Satser. Haken for Manuell beregning skal ikke være satt på, med unntak av hos de som ønsker eller må å beregne dette manuelt

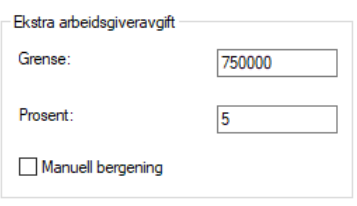

## **3. NB! Har dere fordeling på virksomheter?**

Etter innføring av ekstra arbeidsgiveravgift, må det stå et virksomhetsnummer i feltet Virksomhetsnr. i Firmaopplysningene. Legg inn den virksomheten dere definerer som hovedvirksomheten deres, denne må minimum ha ett aktivt arbeidsforhold med utbetaling av lønn. Legg inn samme virksomhet i feltet 'Standard virksomhet' dersom dette feltet også er blankt hos dere, se bildet.

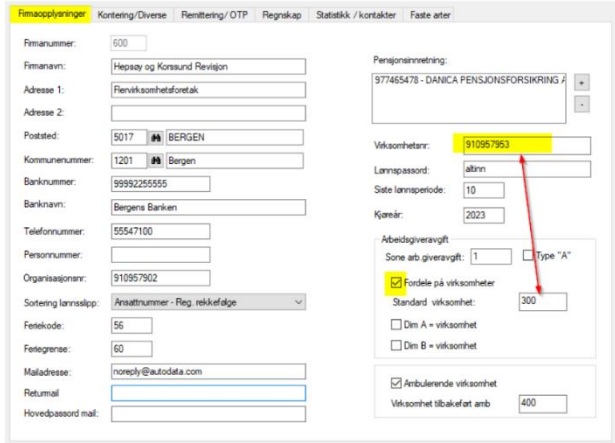

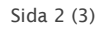

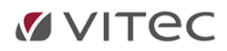

- 4. Nå er det bare å kjøre lønn på vanlig måte, Infoeasy lønn vil beregne 5% ekstra arbeidsgiveravgift på de ansatte som passerer 750 000,-
- 5. Månedsrapporten og terminoppgaven er blitt utvidet med felt for å vise grunnlag for- og ekstra arbeidsgiveravgift. Når man skal sammenligne hva som er innrapportert av arbeidsgiveravgift til Altinn og hva som ligger i lønnsprogrammet, må man summere sum avgift og ekstra arbeidsgiveravgift for å få se hva som ligger i lønnsprogrammet.

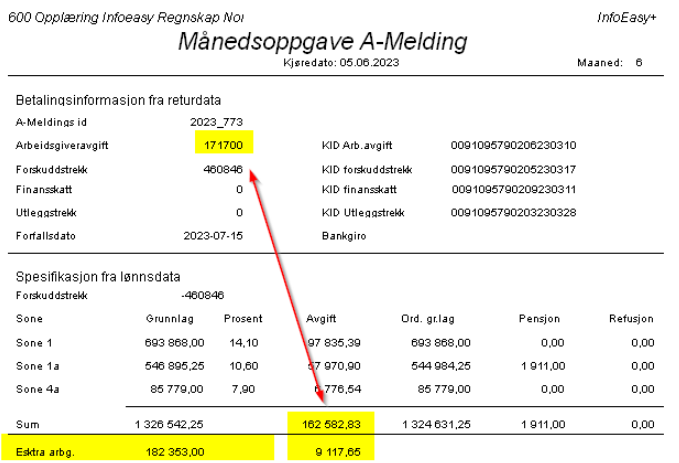

6. **NY rapport** for å se hva og hvem som inngår i grunnlaget for ekstra arbeidsgiveravgift finnes under Rapportering – Forespørsel på ansattopplysninger og rapporten Ekstra arbeidsgiveravgift. Denne rapporten viser til enhver tid akkumulerte tall og da ser man på hvilket tidspunkt den ansatte er passert grensen for 750 000,- og vil være med i grunnlaget for ekstra arbeidsgiveravgift. Rapporten kan lagres til Excel, slik at man selv kan bruke den som grunnlag dersom man ønsker å avstemme.

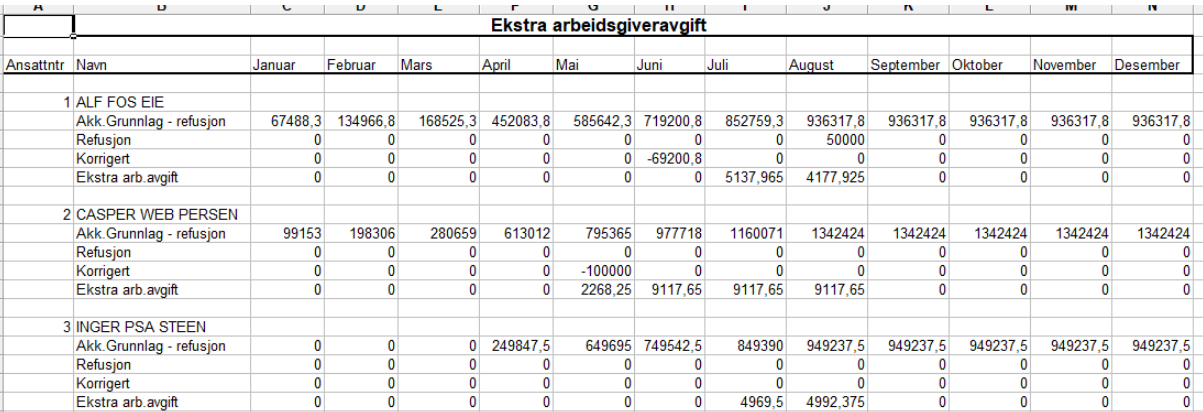

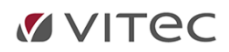

## **Har dere allerede passert 750 000,- ved installasjon av ny versjon?**

- 7. Her må man sende inn korreksjonsmelding til Altinn med dette grunnlaget, for hver periode man har passert 750 000,-. Dette gjøres ved å bruke en egen lønns- og trekkart for dette. Det ligger med en eksempelart (9905 – Korreksjon av 5% arbeidsgiveravgift) som dere kan kopiere til egen art, husk å legge inn konteringsinformasjon på denne arten. (Legg inn samme konto på Konto og motkonto, f.eks. 54xx (konto for AGA), konteringen mot regnskap vil bli som den står i firmaopplysningene for AGA)
- 8. Det må kjøres tilleggskjøringer for hver måned man har gått over grensen på 750 000,-, man kan ikke slå det sammen og kjøre alt på siste perioden. Korreksjonen skjer ved å legge inn arbeidsgiveravgiftsgrunnlaget for ekstra arbeidsgiveravgift på arten man har opprettet på den/de ansatte det gjelder og sende inn tilleggsmelding til Altinn for aktuell A-meldingsperiode.

Ta kontakt med support dersom dere er usikre på hva dere må gjøre for å få innrapportert den ekstra arbeidsgiveravgiften[, support.infoeasy@vitecsoftware.com](mailto:support.infoeasy@vitecsoftware.com)